## **RSS Feed Reader**

# studywiz :

**Quick Start Series for Teachers**

### **Create a link to an RSS feed**

The RSS Feed Reader activity allows users to view RSS feeds from within Studywiz. You can set up an RSS feed within Studywiz to source its content from any RSS enabled web site.

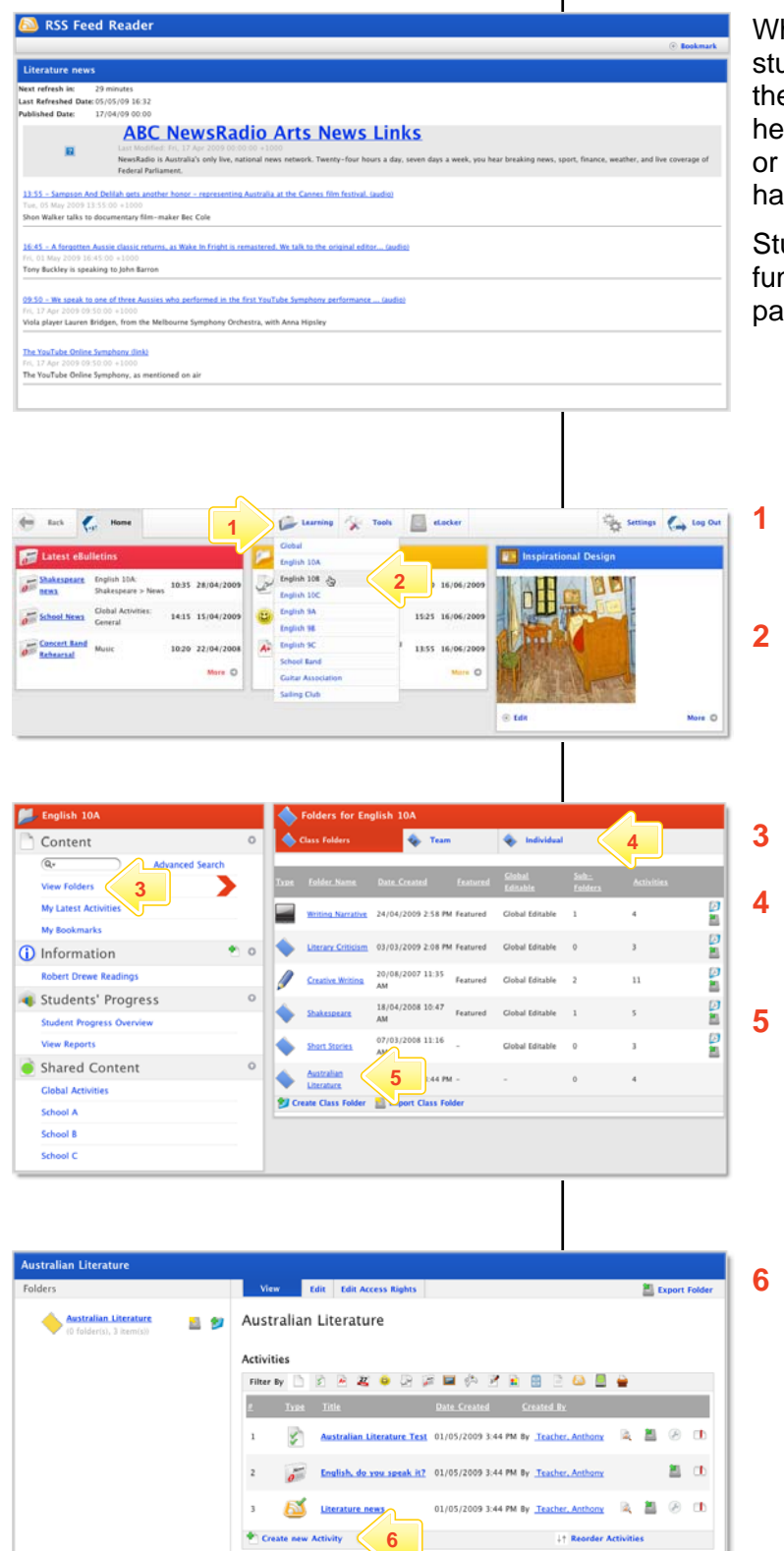

hen viewing an RSS feed Reader Activity, udents will see the most recent content from e web site that you have specified. The latest adlines and articles, audio files, photographs video can be available, without students wing to visit the site itself.

udents can click the links and they will nction as thought the students were on the ge itself.

- **1** Roll the mouse pointer over the **Learning** tab. The **Learning** drop-down list appears.
- **2** From the **Learning** drop-down, select the Class or Group in which you want to save the activity. The Class or Group page appears.

### **3** Click **View Folders**.

- **4** If you want to create the activity in a Team folder or an Individual folder, click the appropriate tab.
- **5** Click the folder in which you want to save the activity.

**6** Click **Create new Activity**.

# **RSS Feed Reader**

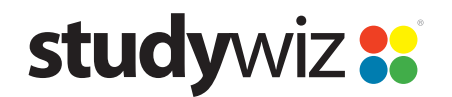

**Quick Start Series for Teachers**

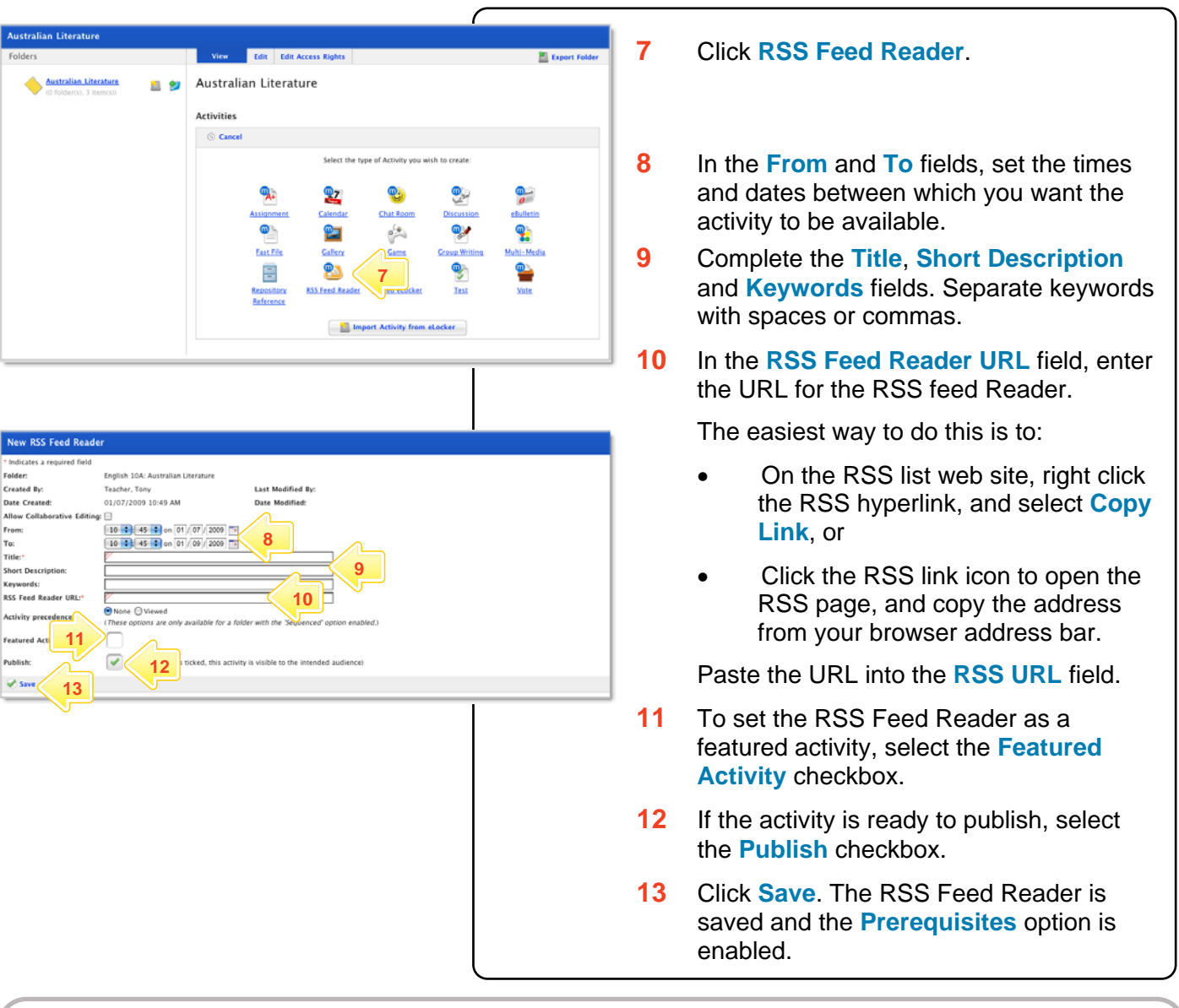

### **What RSS versions are supported?**

The RSS Feed activity supports the following RSS standards:

- RDF Site Summary (RSS 0.9 and 1.0)
- Rich Site Summary (RSS 0.91 and 1.0)
- Really Simple Syndication (RSS 2.0)

**What Atom versions are supported?**  The RSS Feed activity supports the following Atom

- standards: • Atom 0.3
- Atom 1.0

### **What file extensions are supported?**

The RSS Feed activity supports feed files with any extension.

### **Why don't some feeds work?**

Feeds will not be accessible through the RSS Feed activity if:

- The Studywiz server has not been configured to access the Internet. (In this case, the System Administrator needs to enable internet access on the server.)
- The file encoding or feed format/version is unsupported.
- The URL is incorrect or the feed does not exist.
- The feed is not well-formatted (poor or no XML structure).

In any of these cases, the following message will be displayed when viewing the activity:

"*This RSS feed doesn't appear to be a valid RSS 0.91, 1.0, or 2.0 feed.*"

If you have any ideas for using RSS Feeds within Studywiz, you're invited to share it with other teachers at the Studywiz Global Community – [http://studywizgc.org/.](http://studywizgc.org/) Log in using the button on your Studywiz deployment.